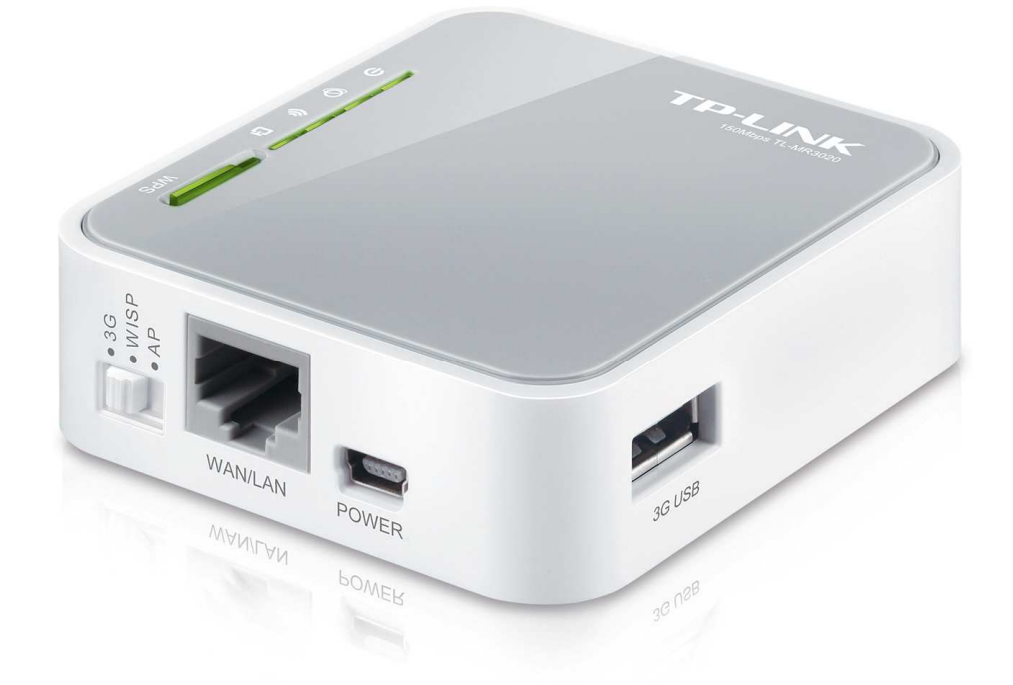

TL-MR3020, Prijenosni 3G/3.75G Wireless N Router osmišljen je za korištenje na putovanjima kako bi pristupali 3G/3.75G mobilnom internetu.

## Sadržaj pakiranja:

- TL-MR3020, 3G/3.75G Wireless N Router
- Struini Adapter
- Mrežni RJ-45 kabel
- Micro USB kabel
- CD za instalaciju
- Upute za brzu instalaciju

## Hardverska instalacija:

- Izaberite jedan od postojećih modova rada, 3G Router/WISP/AP.
- Spojite računalo sa LAN portom na routeru sa mrežnim kablom RJ-45 koji ste dobili u paketu
- Spojite pomoću strujnog adaptera kojeg ste dobili u paketu router na strujnu utičnicu u zidu.
- Uključite router te sve svoje mrežne uključujući računalo.
- Ako je sve uredu LED indikatori na modem routeru bi trebali svijetliti.
- Sada možete početi konfigurirati novi modem router uz pomoć priloženog CD-a za instalaciju.
- Umetnite CD za instalaciju u optički ureñaj na računalu te pratite poruke na ekranu te postupite kako se traži.

NAPOMENA: Koristite isključivo mrežnu konekciju za prilagođavanje uređaja

## Konfiguriranje pomoću WEB pretraživača:

WEB pretraživaći nude tzv. "user-friendly" aplikaciju kako bi što lakše konfigurirali TL-MR3020. 1. Pokrenite WEB pretraživač

- 2. Unesite ip adresu TL-MR3020 Router-a u polje za pretraživanje (već dodijeljena IP adresa je http://192.168.0.254)
- 3. Pojavit će se prozor u kojem je potrebno upisati korisničko ime i zaporku. Već dodijeljeno korisničko ime je admin a zaporka admin. Pritisnite OK.
- 4. Pojavit će se prozor za konfiguriranje TL-MR3020 Router-a.
	- Pritisnite "SETUP" i slijedite korake kako bi konfigurirali TL-MR3020 Router:
		- 1. Možete uzabrati metodu spajanje. Pritisnite NEXT za nastavak.
		- 2. Ukoliko izaberete fiksnu IP adresu pritisnite NEXT za nastavak (ukoliko izaberete drugu metodu spajanja , za konfiguraciju potražite korisničke upute na CD-u).
		- 3. U ovom koraku možete podesiti fiksnu IP adresu, IP subnet mask, Gateway Ip adresu i DNS server. Pritisnite NEXT za nastavak.

4. Pritisnite finish da biste spremili promjene.

Sve ostale informacije o podešavanju ureñaja i sigurnosnim upravljanjem potražite u korisničkom priručniku koji ste dobili sa ureñajem.

> Ovlašteni servis: LOST d.o.o., Stubička 75, 10000 Zagreb tel. 01/3027-163, fax.: 01/3697-640 http://www.lost.hr, e-mail: lost@lost.hr